## Presionar Setup en ArcGIS Desktop.

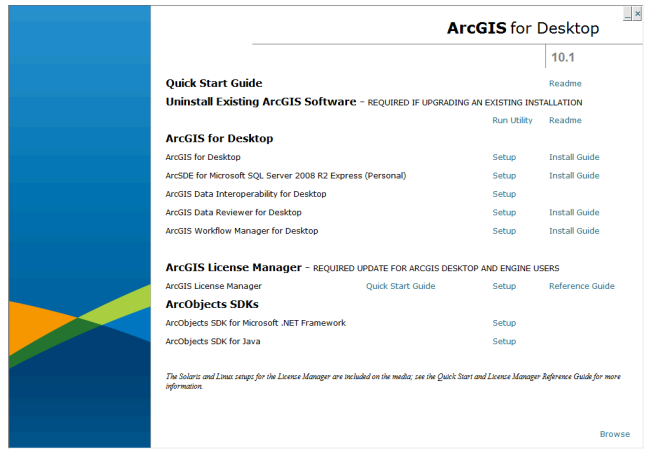

Iniciar Proceso de instalación.

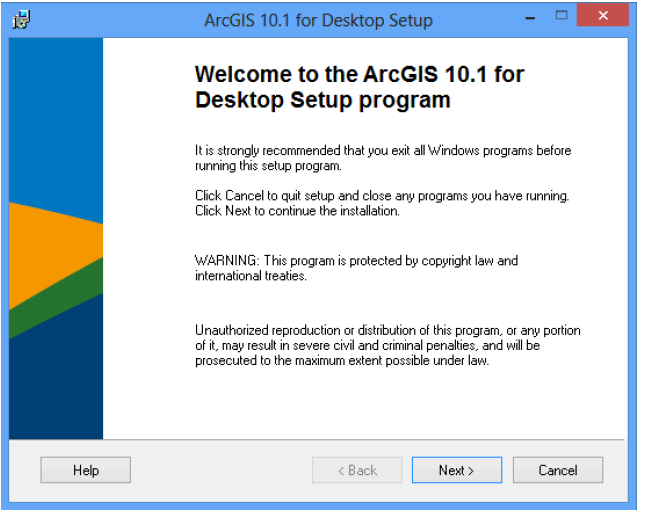

Acuerdo de licenciamiento.

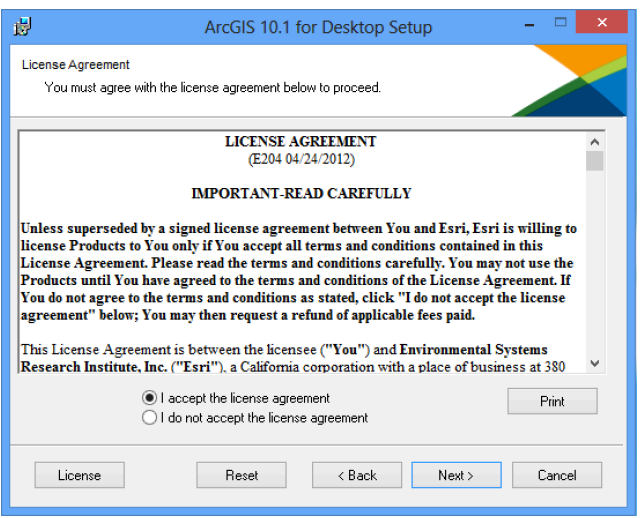

Tipo de instalación.

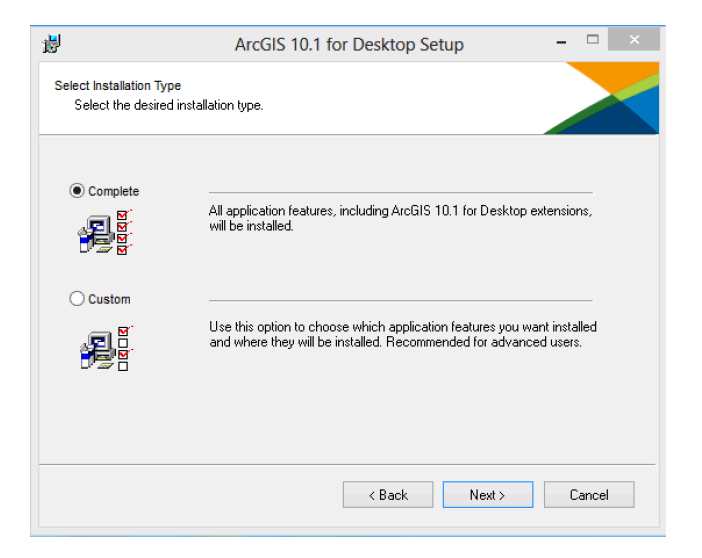

Ruta de instalación de ArcGIS.

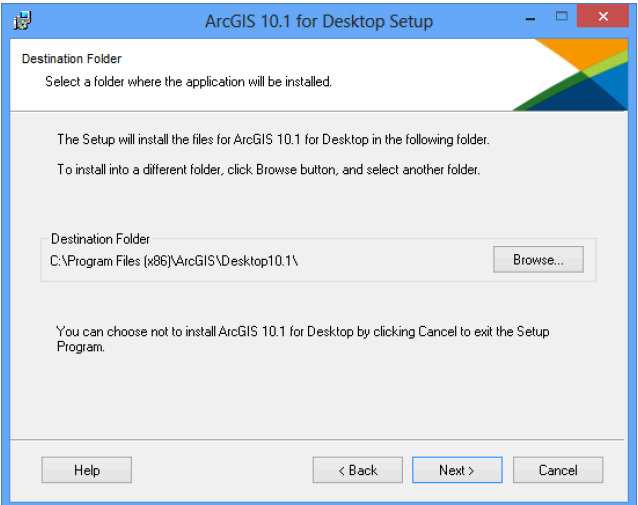

Ruta de instalación de Python.

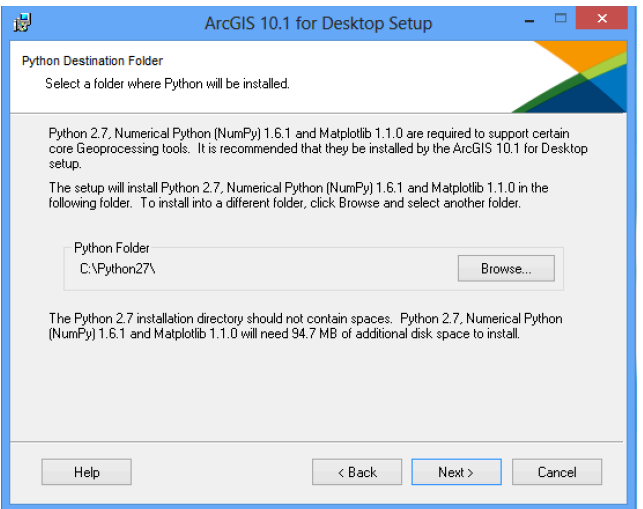

## Instalación.

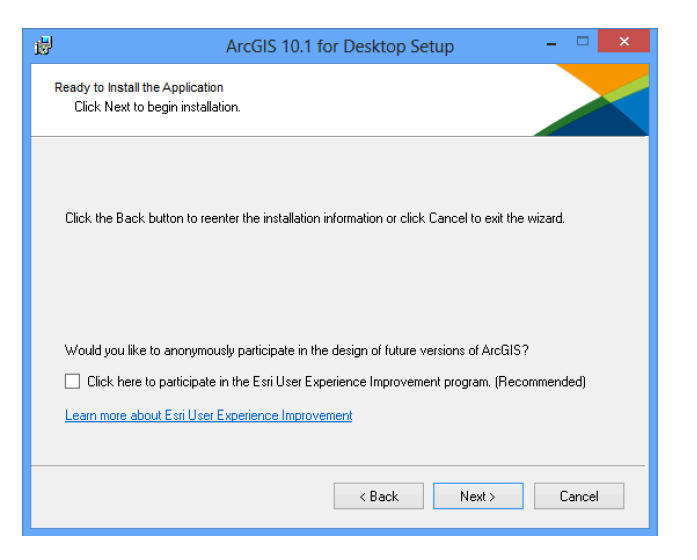

Fin de instalación.

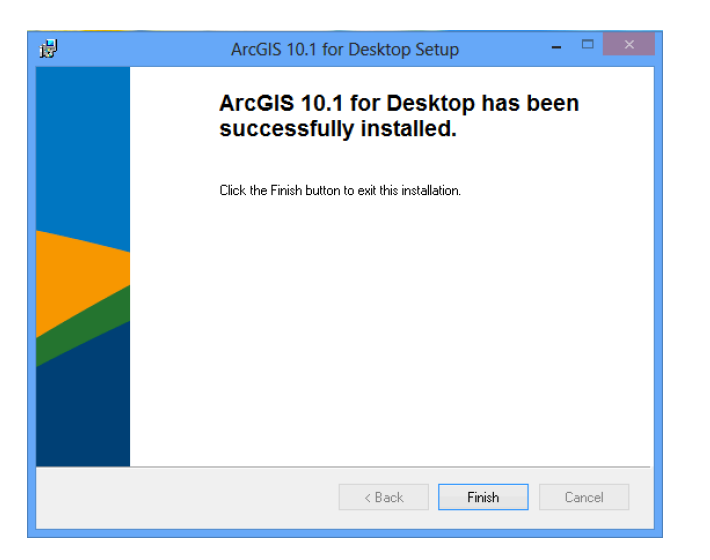

Configuración de licencia (Single Use).

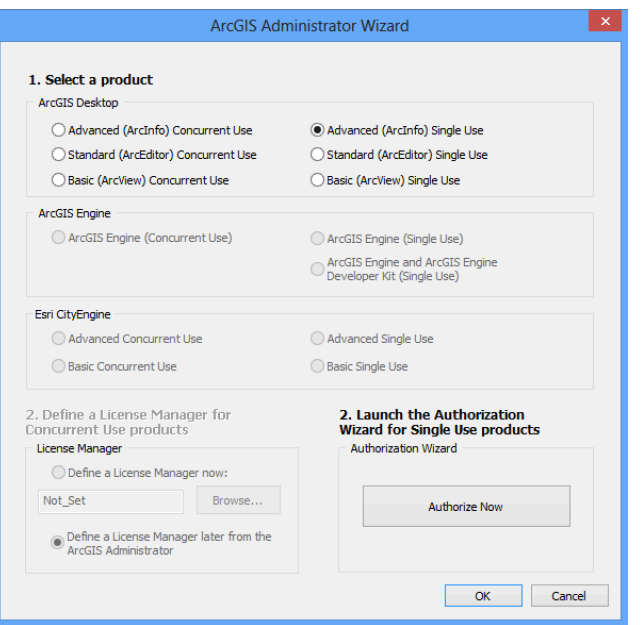

Información del usuario.

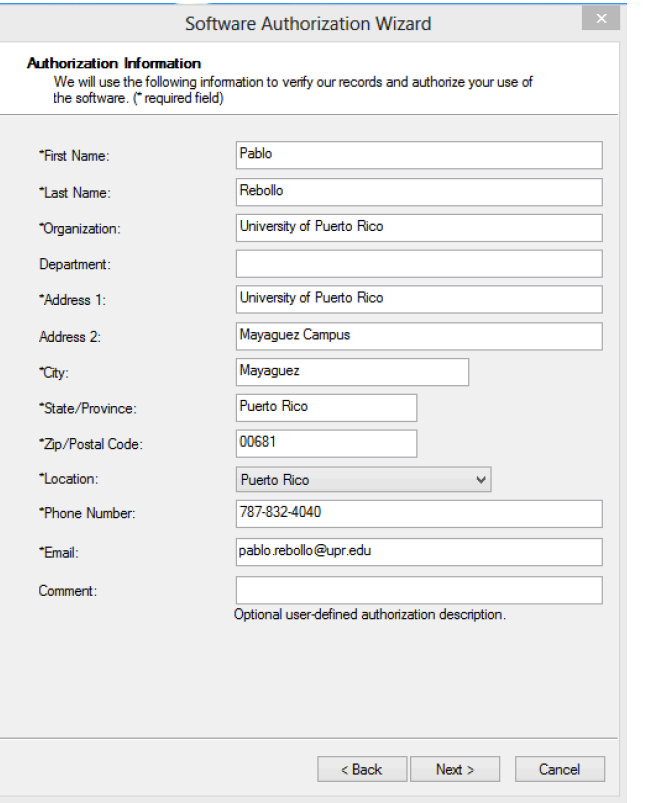

Información del usuario (cont.).

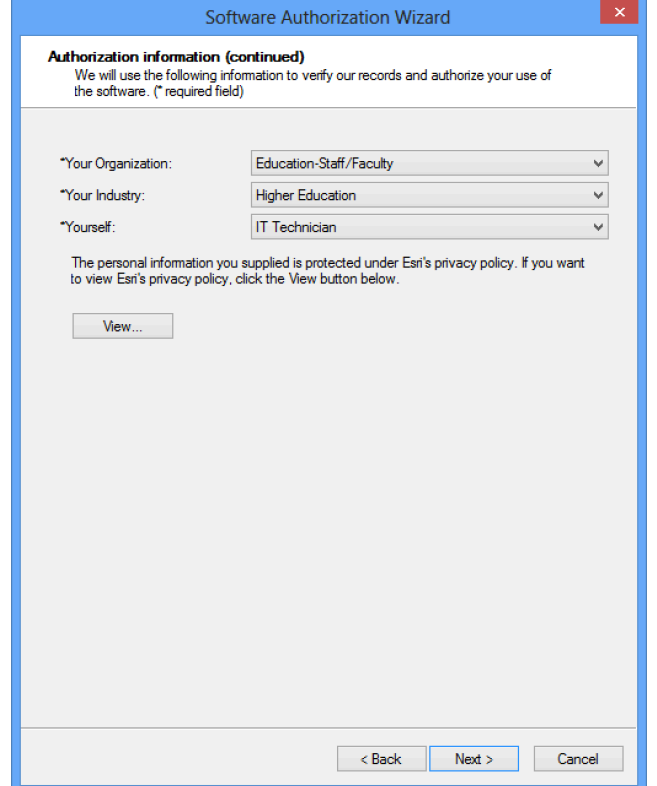

Número de autorización. El mismo lo provee el profesor del curso o persona autorizada por el Centro de Tecnologías de Información.

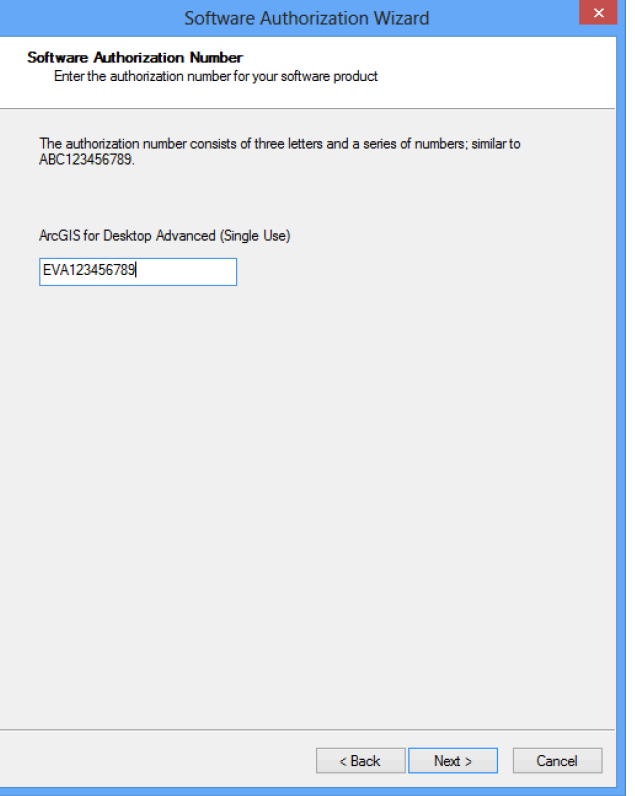

Número para autorización de extensiones. El mismo puede activar todas las extensiones y lo provee el profesor del curso o persona autorizada por el Centro de Tecnologías de Información.

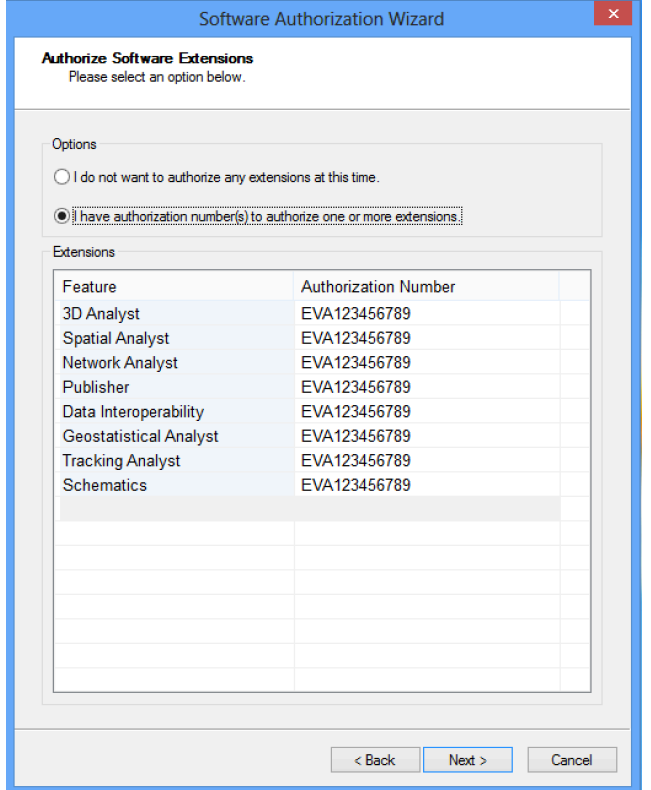

Fin de configuración.

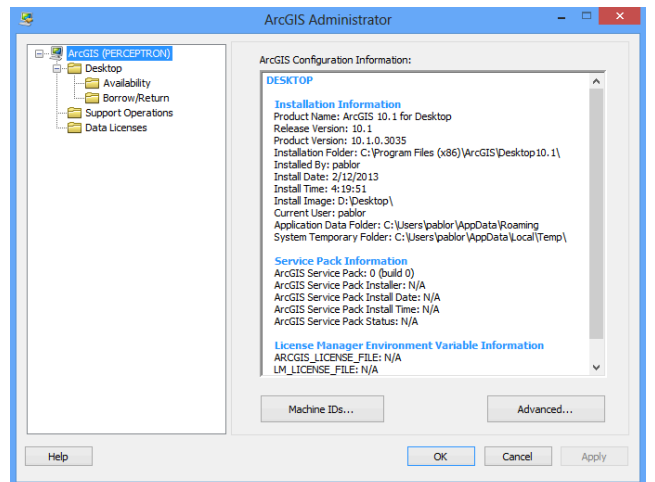

Las extensiones ArcGIS 3D Analyst, ArcGIS Geostatistical Analyst, ArcGIS Network Analyst, ArcGIS Publisher, ArcGIS Schematics, ArcGIS Spatial Analyst y ArcGIS Tracking Analyst no están habilitadas para su uso luego de la instalación. Éstas se habilitan por medio de la misma herramienta en Customize -> Extensions...

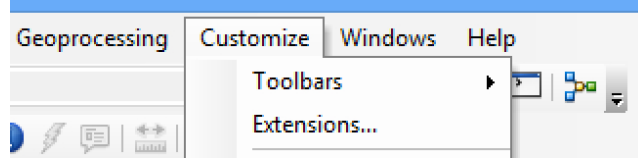

El usuario selecciona las extensiones que interesa utilizar.

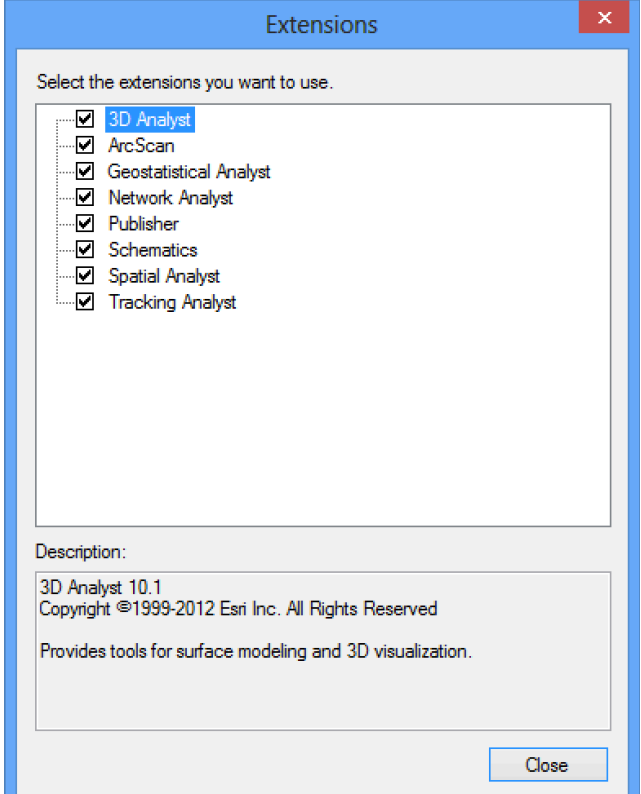